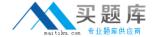

# Cisco

# Exam 300-206

# **Implementing Cisco Edge Network Security Solutions**

Version: 11.0

[ Total Questions: 222 ]

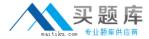

#### **Question No: 1**

Which Cisco TrustSec role does a Cisco ASA firewall serve within an identity architecture?

- A. Access Requester
- B. Policy Decision Point
- C. Policy Information Point
- D. Policy Administration Point
- E. Policy Enforcement Point

**Answer: E** 

#### **Question No:2**

Which two features block traffic that is sourced from non-topological IPv6 addresses? (Choose two.)

- A. DHCPv6 Guard
- B. IPv6 Prefix Guard
- C. IPv6 RA Guard
- D. IPv6 Source Guard

Answer: B,D

#### **Question No: 3**

Which Layer 2 security feature validates ARP packets?

- A. DAI
- B. DHCP server
- C. BPDU guard
- D. BPDU filtering

**Answer: A** 

#### **Question No: 4**

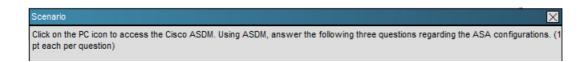

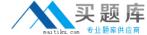

## Cisco 300-206: Practice Test

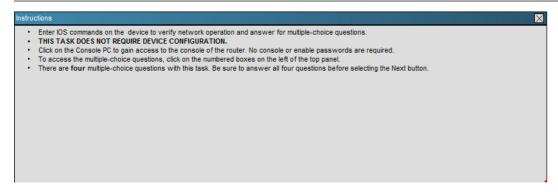

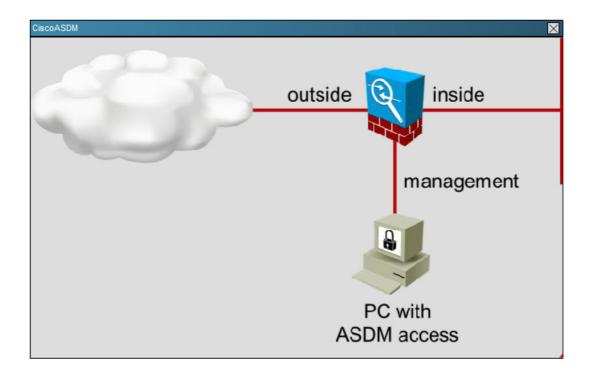

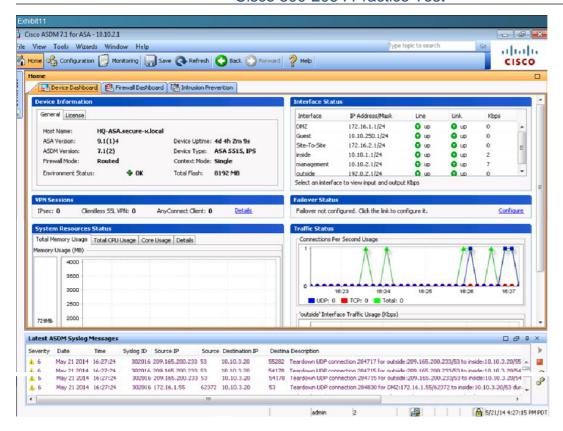

Which statement is true of the logging configuration on the Cisco ASA?

- **A.** The contents of the internal buffer will be saved to an FTP server before the buffer is overwritten.
- **B.** The contents of the internal buffer will be saved to flash memory before the buffer is overwritten.
- **C.** System log messages with a severity level of six and higher will be logged to the internal buffer.
- **D.** System log messages with a severity level of six and lower will be logged to the internal buffer.

#### **Answer: C**

## **Explanation:**

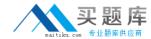

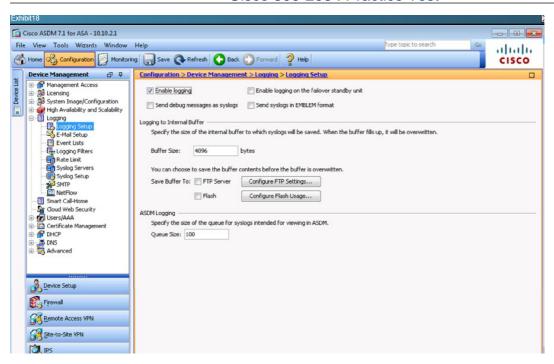

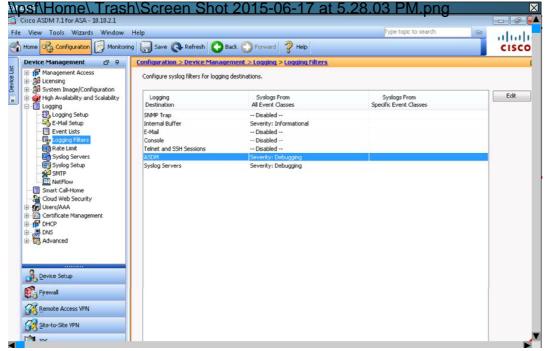

\\psf\Home\.Trash\Screen Shot 2015-06-17 at 5.26.32 PM.png

#### **Question No:5**

Which two options are purposes of the packet-tracer command? (Choose two.)

A. to filter and monitor ingress traffic to a switch

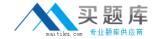

- B. to configure an interface-specific packet trace
- C. to simulate network traffic through a data path
- D. to debug packet drops in a production network
- E. to automatically correct an ACL entry in an ASA

Answer: C,D

#### **Question No: 6**

Which three options are default settings for NTP parameters on a Cisco device? (Choose three.)

- A. NTP authentication is enabled.
- B. NTP authentication is disabled.
- **C.** NTP logging is enabled.
- **D.** NTP logging is disabled.
- E. NTP access is enabled.
- F. NTP access is disabled.

Answer: B,D,E

#### Question No: 7

Refer to the exhibit.

```
Phase: 3
Type: ACCESS-LIST
Subtype: log
Result: ALLOW
Config: access-group inside in interface inside access-list inside extended permit ip any 192.168.1.0 255.255.255.0
```

Which two statements about this firewall output are true? (Choose two.)

- A. The output is from a packet tracer debug.
- **B.** All packets are allowed to 192.168.1.0 255.255.0.0.
- **C.** All packets are allowed to 192.168.1.0 255.255.255.0.
- **D.** All packets are denied.
- **E.** The output is from a debug all command.

Answer: A,C

#### **Question No:8**

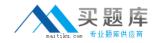

Which three statements about transparent firewall are true? (Choose three)

- A. Transparent firewall works at Layer 2
- B. Both interfaces must be configured with private IP Addresses
- C. It can have only a management IP address
- **D.** It does not support dynamic routing protocols
- E. It only support PAT

Answer: A,C,D

#### **Question No:9**

When configuring security contexts on the Cisco ASA, which three resource class limits can be set using a rate limit? (Choose three.)

- A. address translation rate
- B. Cisco ASDM session rate
- C. connections rate
- **D.** MAC-address learning rate (when in transparent mode)
- E. syslog messages rate
- **F.** stateful packet inspections rate

Answer: C,E,F

#### **Question No: 10**

Which two web browsers are supported for the Cisco ISE GUI? (Choose two.)

- A. HTTPS-enabled Mozilla Firefox version 3.x
- B. Netscape Navigator version 9
- C. Microsoft Internet Explorer version 8 in Internet Explorer 8-only mode
- D. Microsoft Internet Explorer version 8 in all Internet Explorer modes
- E. Google Chrome (all versions)

Answer: A,C

#### **Question No: 11**

Which function in the Cisco ADSM ACL Manager pane allows an administrator to search

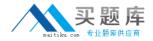

for a specfic element?

- A. Find
- **B.** Device Management
- C. Search
- D. Device Setup

**Answer: A** 

#### **Question No: 12**

Which action is needed to set up SSH on the Cisco ASA firewall?

- A. Create an ACL to aloew the SSH traffic to the Cisco ASA.
- **B.** Configure DHCP for the client that will connect via SSH.
- **C.** Generate a crypto key
- **D.** Specify the SSH version level as either 1 or 2.
- **E.** Enable the HTTP server to allow authentication.

**Answer: C** 

#### **Question No: 13**

Which three options are hardening techniques for Cisco IOS routers? (Choose three.)

- A. limiting access to infrastructure with access control lists
- **B.** enabling service password recovery
- C. using SSH whenever possible
- **D.** encrypting the service password
- E. using Telnet whenever possible
- F. enabling DHCP snooping

Answer: A,C,D

## **Question No: 14 CORRECT TEXT**

You are the network security engineer for the Secure-X network. The company has recently detected Increase of traffic to malware Infected destinations. The Chief Security Officer deduced that some PCs in the internal networks are infected with malware and

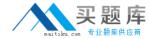

communicate with malware infected destinations.

The CSO has tasked you with enable Botnet traffic filter on the Cisco ASA to detect and deny further connection attempts from infected PCs to malware destinations. You are also required to test your configurations by initiating connections through the Cisco ASA and then display and observe the Real-Time Log Viewer in ASDM.

To successfully complete this activity, you must perform the following tasks:

- \* Download the dynamic database and enable use of it.
- Enable the ASA to download of the dynamic database
- Enable the ASA to download of the dynamic database.
- Enable DNS snooping for existing DNS inspection service policy rules..
- Enable Botnet Traffic Filter classification on the outside interface for All Traffic.
- Configure the Botnet Traffic Filter to drop blacklisted traffic on the outside interface. Use the default Threat Level settings

**NOTE:**The database files are stored in running memory; they are not stored in flash memory.

NOTE: DNS is enabled on the inside interface and set to the HQ-SRV (10.10.3.20).

**NOTE:**Not all ASDM screens are active for this exercise.

- Verify that the ASA indeed drops traffic to blacklisted destinations by doing the following:
- From the Employee PC, navigate to http://www.google.com to make sure that access to the Internet is working.
- From the Employee PC, navigate to http://bot-sparta.no-ip.org. This destination is classified as malware destination by the Cisco SIO database.
- From the Employee PC, navigate to http://superzarabotok-gid.ru/. This destination is classified as malware destination by the Cisco SIO database.
- From Admin PC, launch ASDM to display and observe the Real-Time Log Viewer.

You have completed this exercise when you have configured and successfully tested Botnet traffic filter on the Cisco ASA.

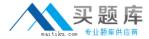

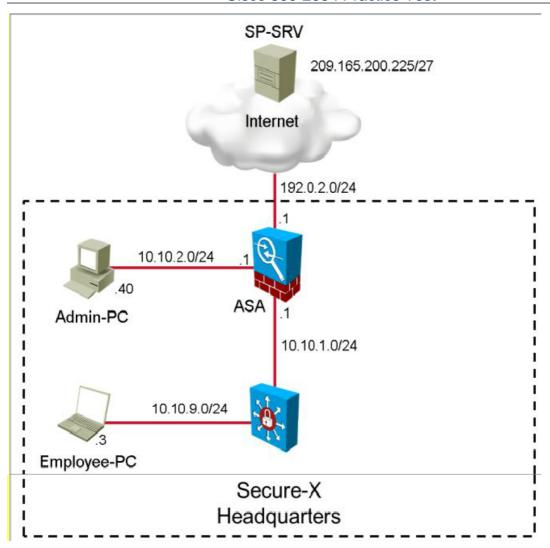

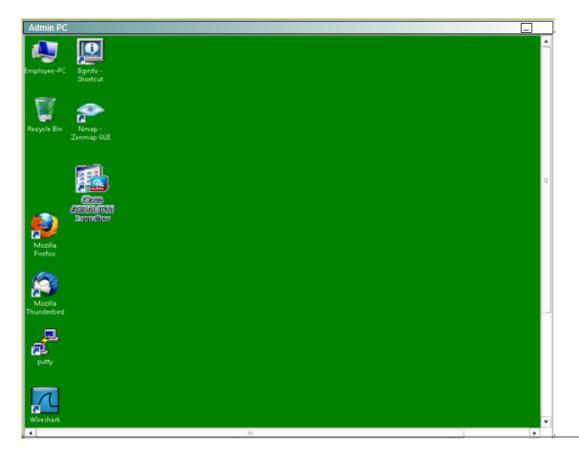